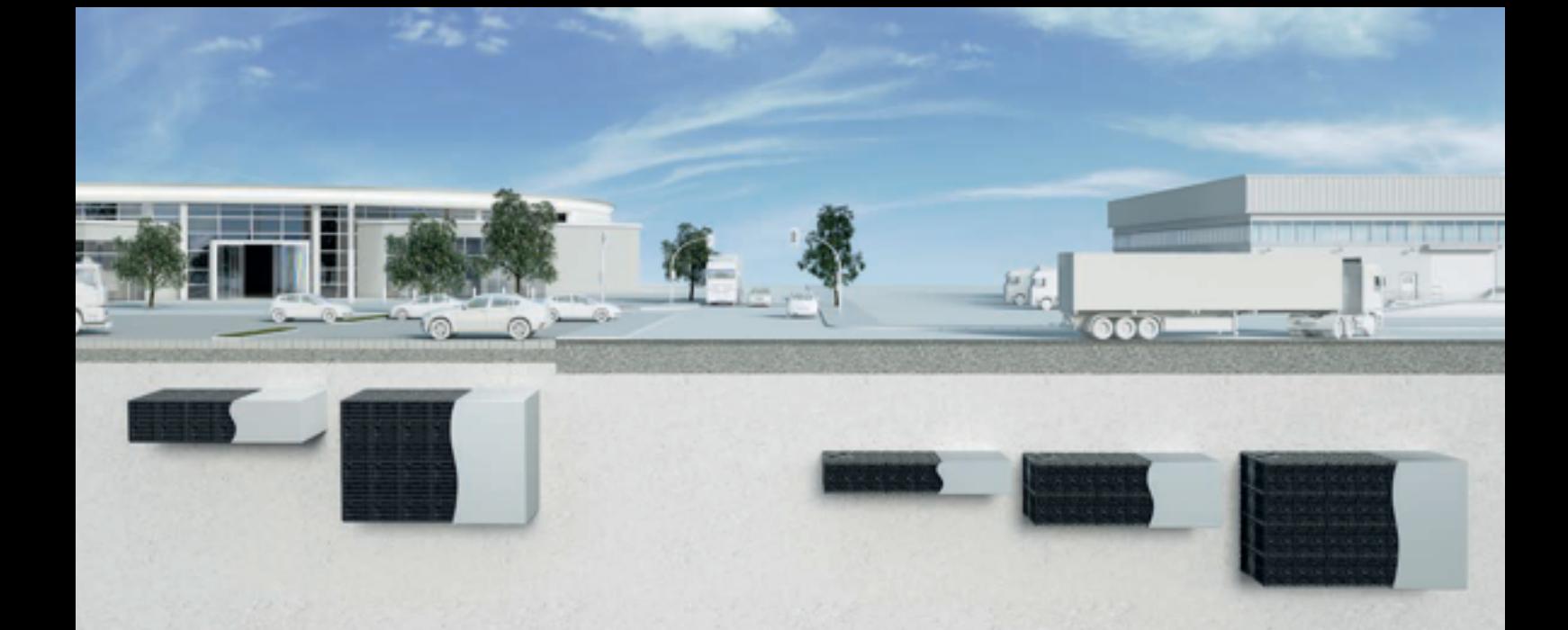

# Configurador

Guia do utilizador

## ACO StormBrixx®

### Conteúdo **PÁGINA**

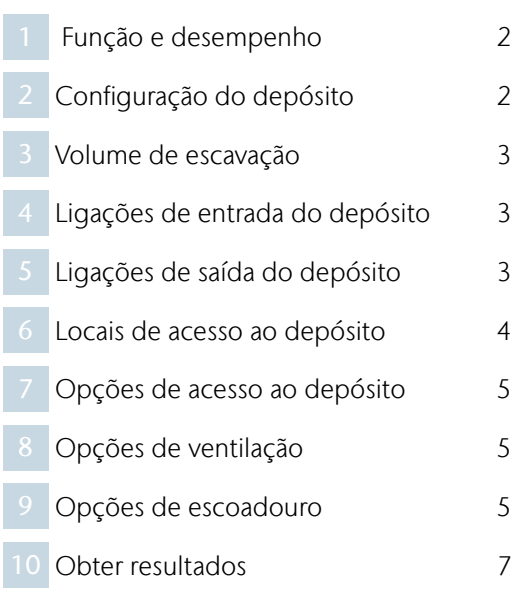

### Guia de funcionamento do Configurador ACO StormBrixx®

#### A ACO recomenda a utilização deste guia com o Configurador ACO StormBrixx<sup>®</sup>.

Este guia ajudá-lo-á a configurar o funcionamento ideal do sistema ACO StormBrixx® SD ou HD, incluindo as ligações de entrada e saída do depósito, o acesso, a inspeção e muito mais.

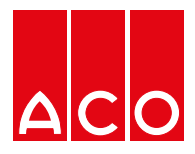

### 1. Funcionamento e desempenho

#### 1.1 Seleção da função do depósito

O sistema de atenuação/infiltração StormBrixx é uma estrutura subterrânea concebida para gerir o excesso de escoamento de águas pluviais num local, frequentemente como parte de um Sistema de Drenagem Urbana Sustentável (SUDS).

A atenuação permite que o caudal máximo de uma tempestade seja distribuído ao longo de um período de

recolhidas são retidas para reutilização, por exemplo, para rega de jardins. Os sistemas de retenção e atenuação devem ser revestidos com uma membrana impermeável.

A infiltração permite que as águas pluviais recolhidas penetrem no solo subsuperficial. Os depósitos de infiltração armazenam água que é gradualmente evacuada para o solo circundante através de tecidos geotêxteis.

#### 1.2 Seleção de produtos StormBrixx

O StormBrixx HD é mais resistente do que o StormBrixx SD e pode ser utilizado em situações de carga mais elevada. O StormBrixx SD pode ser instalado a uma profundidade máxima de 4 m e o StormBrixx HD a uma profundidade máxima de 6 m.

Existe o Stormbrixx 900 ou 600, que se refere à altura de uma única camada: 900 mm ou 600 mm. O Stormbrixx 900 permite dispor de camadas de altura média.

tempo, evacuando a água lentamente através do controlo do caudal. Uma variante da atenuação é um sistema de retenção no qual as águas pluviais

> Se não tiver a certeza do produto que deve selecionar ou se houver grandes cargas de água ou um lençol freático elevado, contacte a equipa de projeto da ACO através do endereço aco@aco. es ou ligue para +34 972 85 93 00

### 2. Configuração do depósito

#### 2.1 Especificação por dimensões do depósito

Esta função permite-lhe configurar o seu sistema StormBrixx de acordo com as dimensões específicas do local, assim como manipular o comprimento, a largura e a profundidade. Esta função é mais adequada se pretender colocar o seu sistema StormBrixx numa área específica sobre a qual conhece os dados.

#### 2.2 Especificação por volume

Esta função permite-lhe configurar o seu sistema StormBrixx para os volumes que são necessários no seu projeto. Como não existem dimensões lineares especificadas para o seu sistema, o programa otimizará a solução mais rentável com base nos seus requisitos de volume.

Para alterar o número de camadas no depósito, selecione a opção (Selecionar opções).

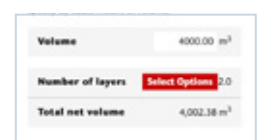

O Stormbrixx tem limitações de profundidade quanto ao número de camadas que podem ser montadas em cada sistema. O sistema HD está limitado a 4 camadas com uma altura total de 2,4 m, o sistema SD está limitado a 3 camadas com uma altura total de 2,74 m

Tenha em consideração que o volume bruto indicado não corresponderá exatamente ao produto tridimensional apresentado no gráfico, uma vez que o software tem em conta os painéis laterais.

Se as especificações do seu projeto diferirem das normas do programa, contacte a ACO Ibéria.

O formulário (Selecionar opções de camada) abre-se, mostrando o comprimento, a altura e a profundidade das diferentes opções de camada. Selecione as dimensões pretendidas

e estas serão atualizadas no ecrã (Especificar por volume).

Se pretender voltar a alterar as dimensões otimizadas do seu sistema StormBrixx, terá de selecionar a função (Especificar por dimensões do depósito) para poder alterar o comprimento, a largura ou a profundidade, conforme necessário.

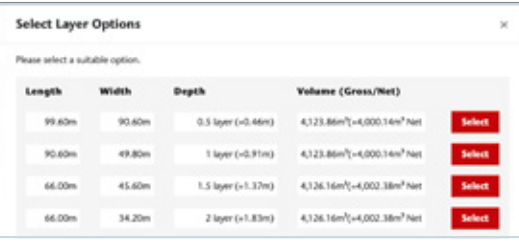

### 3. Volume de escavação

Este ecrã permitir-lhe-á calcular com precisão o volume de escavação para a sua instalação do StormBrixx. O configurador terá em conta uma camada de sub-base de 0,15 m e uma zona de trabalho desfasada de 0,6 m em torno do perímetro das dimensões do seu sistema StormBrixx especificado para permitir um enchimento lateral suficiente.

Deverá introduzir a quantidade de cobertura superior a ser colocada sobre o seu sistema StormBrixx. Esta função não especifica os elementos individuais do enchimento final ou o design do pavimento e, por defeito, terá uma cobertura de 0,6 m. Se forem necessárias aplicações de cargas elevadas, deve assegurar-se de que é fornecida uma cobertura superior ou camadas estruturais suficientes para acomodar a carga. A quantidade de cobertura superior colocada sobre o topo do sistema StormBrixx dependerá da aplicação e do tipo de tráfego.

O programa calculará a quantidade de terra que será necessário escavar para acomodar o sistema StormBrixx que concebeu. Esta função também calculará a quantidade de material de enchimento necessário para completar a instalação, tendo em conta a quantidade correta de enchimento lateral e de cobertura superior. Para mais informações sobre o tipo correto de materiais de enchimento, consulte as nossas instruções de montagem e instalação do StormBrixx, disponíveis para transferência na página do StormBrixx na página Web da ACO https:// www.aco.es/es/tanques/stormbrixx, e reveja os dados da instalação típica que fornecemos.

Quando este ecrã é aberto, é apresentada uma vista isométrica das dimensões da escavação e do volume de material de enchimento. Pode mudar para uma vista de plano para ver as dimensões da escavação, o volume de escavação, o volume de enchimento e a quantidade de membranas.

### 4. Ligações de entrada do depósito

Este ecrã permitir-lhe-á colocar as entradas dos tubos no sistema StormBrixx. É possível selecionar um máximo de três entradas\* utilizando três métodos de ligação através da nossa Unidade de Acesso Remoto, um painel lateral, um Conetor de Tubo Horizontal ou uma mistura destes. Cada método de entrada aceita tubos padrão de DN100 a DN400, tanto para o painel lateral como para a unidade de acesso remoto, e até DN500 para um conetor de tubo horizontal.

Se precisar de uma ligação de entrada de maior diâmetro, contacte-nos através do endereço aco@aco.es para obter mais informações.

Se tiver selecionado uma ou mais Unidades de acesso remoto, ser-lhe-á pedido que as coloque no local desejado dentro da grelha de representação do seu sistema StormBrixx num ecrã posterior (após o ecrã das ligações de saída).

\*Se precisar de mais de três entradas para o depósito (por exemplo, uma entrada de coletor), contacte-nos através do endereço aco@aco.es para mais informações.

### 5. Ligações de saída do depósito

#### 5.1 Ligação de saída

Este ecrã permitir-lhe-á colocar as saídas dos tubos no sistema StormBrixx.

É possível selecionar um máximo de uma saída\* utilizando três métodos de ligação através da nossa Unidade de acesso remoto, um painel lateral ou um conetor de tubo horizontal. Cada método de saída aceita tubos padrão de DN100 a DN400, tanto para o painel lateral como para a unidade de acesso remoto, e até DN500 para um conetor de tubo horizontal.

\*Se necessitar de mais do que uma saída do depósito, contacte-nos através do endereço aco@aco.es para mais informações.

Se precisar de um tubo de saída de maior diâmetro, contacte-nos através do endereço aco@aco.es para obter mais informações.

Se a opção "Infiltração" tiver sido selecionada no ecrã de funções e desempenho, é possível escolher que o depósito não tenha saída: clique em "Next" (Seguinte) no canto inferior esquerdo.

Se selecionou uma ou mais Unidades de acesso remoto como sua preferência, ser-lhe-á pedido que as coloque no local desejado dentro da grelha representativa do seu sistema StormBrixx no ecrã seguinte.

#### 5.2 Localização da entrada e da saída

Este ecrã só é apresentado se uma ou mais unidades de acesso remoto tiverem sido selecionadas como entrada ou saída.

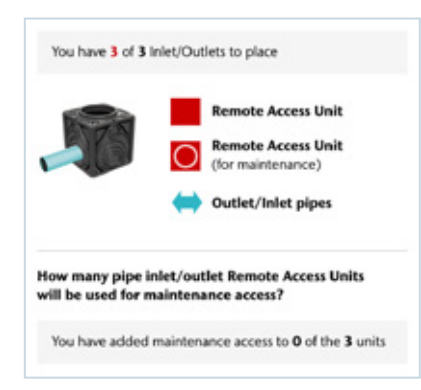

Para colocar uma unidade de acesso remoto numa posição de grelha representativa, clique na localização pretendida e o quadrado ficará vermelho com uma seta azul (entrada/ saída).

Se clicar novamente no quadrado, será colocado um círculo no quadrado vermelho, indicando que a Unidade de acesso remoto na camada superior também será utilizada para aceder ao depósito.

Para remover a unidade de acesso remoto da grelha, clique novamente no quadrado.

### 6. Locais de acesso ao depósito

Este ecrã permitir-lhe-á colocar e posicionar o acesso necessário para fins de inspeção, limpeza e manutenção no sistema StormBrixx. As Unidades de acesso remoto ou as Placas de acesso remoto, ou uma combinação de ambas,

#### 6.1 Unidade de acesso remoto

Para aceder ao sistema StormBrixx, pode ser utilizada uma Unidade de acesso remoto. Estas unidades podem ser instaladas no interior da estrutura ou nas extremidades exteriores, podendo mesmo ser colocadas lado a lado, se necessário. Elas substituem os módulos StormBrixx dentro do sistema e pode ser necessário cortar um módulo ao meio para acomodar a Unidade de acesso remoto.

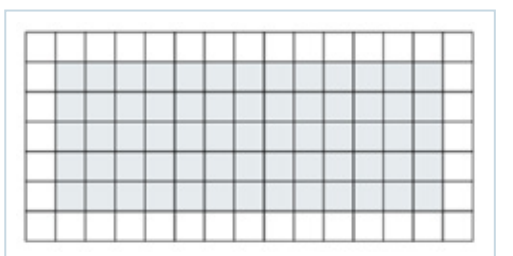

As unidades de acesso para as saídas/entradas só podem ser colocadas no perímetro da grelha (perímetro do depósito final).

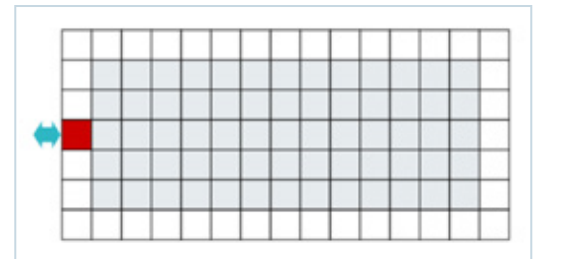

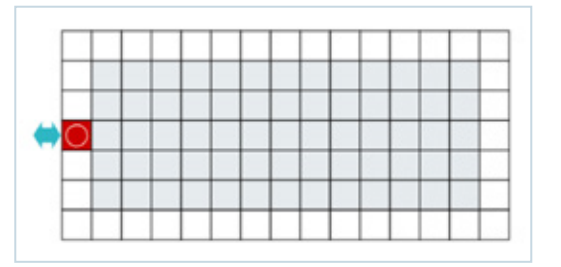

são utilizadas para permitir a introdução de equipamento e câmaras de pressão, bem como a mangueira de um camião de vácuo industrial para eliminar qualquer acumulação de sedimentos no interior do depósito StormBrixx.

Os sistemas StormBrixx HD e SD têm a sua própria Unidade de acesso remoto disponível, que diferem em altura para se adequar às caraterísticas de cada sistema.

- n A Unidade de acesso remoto 900SD e 900HD mede 594 mm C x 594 mm L x 457 mm A, portanto, será necessário instalar 2 unidades por camada de StormBrixx SD (a 914 mm de altura).
- A Unidade de acesso remoto 600HD mede 594 mm C x 594 mm L x 610 mm A, pelo que só precisa de instalar 1 unidade por camada de StormBrixx HD (a 610 mm de altura).
- O Configurador incluirá automaticamente o número necessário de unidades de acesso na lista de materiais.

#### 6.2 Placa de acesso remoto

A placa de acesso remoto também pode ser utilizada para aceder aos sistemas StormBrixx HD e SD. Esta placa é compatível com ambos os sistemas e oferece as mesmas opções de acesso que a unidade de acesso remoto, mas não permite ligações de tubos de entrada/saída. A Placa de acesso remoto é fixada ao sistema StormBrixx através da remoção dos módulos em camadas por baixo da placa para permitir o livre acesso à estrutura. A placa assentará no topo dos módulos StormBrixx localizados na camada superior do seu sistema e é mantida no lugar pela flange saliente à volta da extremidade superior de cada placa, que se sobrepõe aos módulos circundantes.

Uma vez que a placa de acesso remoto deve ficar apoiada nos quatro lados, não pode ser utilizada na borda do depósito (deve haver, pelo menos, um módulo no interior a partir do perímetro) e as placas de acesso remoto não podem ser colocadas adjacentes umas às outras.

A placa de acesso remoto mede 650 mm L x 650 mm C x 11,93 cm A

### 7. Opções de acesso ao depósito

#### 7.1 Realces

Este ecrã fornecerá automaticamente a quantidade correta de realces com base na entrada anterior para a camada de cobertura sobre o topo do StormBrixx na página de escavação da cavidade. Cada realce individual fornece uma elevação de 250 mm e é utilizado para fornecer uma ligação entre a unidade/placa de acesso remoto e o nível de acabamento. Os eixos de extensão podem ser cortados/reduzidos à altura exata para corresponder ao nível de acabamento.

#### 7.2 Tampas de acesso

Ser-lhe-á então pedido que selecione a cobertura de ferro fundido dúctil pretendida. A ACO oferece opções ventiladas e não ventiladas com capacidade de carga até D400 com a utilização de um anel de nivelamento/ suporte de betão armado.

#### 7.3 Opções de acesso ACO não necessárias

Se tenciona utilizar produtos alternativos aos da ACO, assinale a caixa e as opções anteriores serão repostas a zero. Se desmarcar a caixa, as opções serão restauradas (tanto no ecrã como na lista de materiais).

### 8. Opções de ventilação

Este ecrã dá-lhe a opção de selecionar um tubo de ventilação dentro do seu sistema StormBrixx. A ventilação é necessária, na maioria dos casos para evitar a acumulação de pressão.

Na aplicação correta, a ventilação também pode ser conseguida através da utilização de uma cobertura ventilada de ferro fundido dúctil, mas este tipo de cobertura ventilada não deve ser utilizado se o escoamento superficial contiver óleos ou poluentes normalmente encontrados em parques de estacionamento e caminhos de acesso.

### 9. Opções de escoadouro

Neste ecrã, tem a opção de adicionar um tubo de escoamento ao seu sistema StormBrixx. Poderão ser necessários descarregadores para minimizar o risco de sobrecarga do sistema de detenção ou de infiltração.

### 11. Obter resultados

Antes de obter os resultados, a ACO permite-lhe introduzir informações sobre o local de instalação, o cliente ou outras notas adicionais. Para descarregar o relatório, deverá introduzir os seus dados pessoais e aceitar a política de privacidade.

Depois de completar todos os passos necessários no programa do configurador online StormBrixx e de clicar em Obter resultados, será gerado um pdf com as seguintes informações:

- n Recapitulação completa dos detalhes do seu projeto e das informações introduzidas.
- n Resumo da configuração do seu depósito StormBrixx, destacando o tipo de produto, as dimensões e os volumes.
- n Discriminação do volume de escavação, mostrando a quantidade de terra/material que deve ser escavada para acomodar o sistema StormBrixx configurado, bem como a quantidade de enchimento necessária para completar a instalação.
- O número de entradas, saídas e pontos de acesso selecionados para o seu sistema configurado, bem como as localizações que foram especificadas na área de cobertura do seu sistema, serão apresentados numa grelha de ligações de entrada/saída. O pdf mostrará também o método selecionado para cada item.
- n Lista completa de materiais com quantidades, números de peças, peso de cada componente e peso total de todas as peças do sistema configurado.
- n Uma página de referência com as dimensões e os pesos de todos os componentes do StormBrixx e uma especificação de amostra.

© 2023 ACO ACO Iberia

Foram tomadas todas as precauções razoáveis na compilação das informações contidas neste documento. Todas as recomendações e sugestões relativas à utilização dos produtos ACO são feitas sem garantia, uma vez que as condições de utilização estão fora do conhecimento ou do controlo da empresa. É da responsabilidade do cliente garantir que cada produto é adequado para a utilização a que se destina e que as condições de utilização reais são as adequadas. A ACO Ibéria reserva-se o direito de modificar os produtos e as especificações sem aviso prévio.

Configurador ACO StormBrixx® - Guia do utilizador